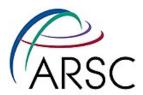

# Version Control with Git and git-svn

Kate Hedstrom ARSC, UAF

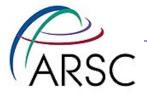

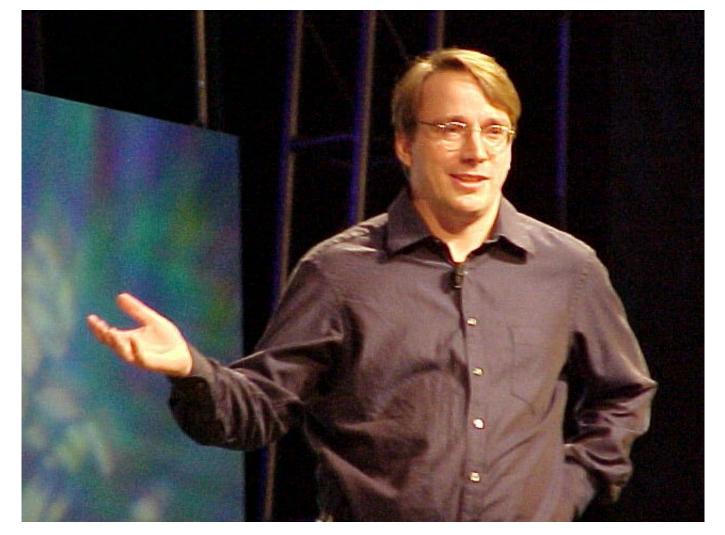

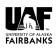

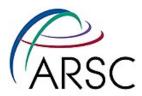

#### **Version Control Software**

- System for managing source files
  - For groups of people working on the same code
  - When you need to get back last week's version
- In the past, I have used RCS, CVS, and SVN, each better than the last
- Git was designed for managing the Linux kernel and therefore has these goals:
  - Fast
  - Support many, many developers
  - Distributed

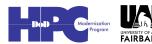

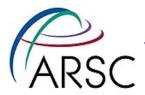

#### **Distributed?**

- Every checkout gives you a copy of the whole repository
- Can compare branches, history while offline
- Can check in your changes to your local repository
- Sharing updates with others is optional

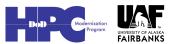

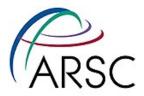

# Why change from svn?

- For our needs as ROMS users and developers, git solves some problems:
  - Save our own changes
  - Apply patches from the repo one at a time especially for those waiting months between updates
  - "git format-patch" and "git am" smoother
     than "diff" and "patch" in the face of conflicts

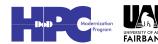

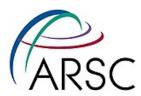

## **Getting Started With Git**

Set up who you are:

Get colorful (if you want):

% git config --global color.ui "auto"

 Without "--global" is for current directory only

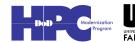

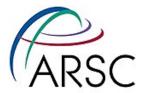

## **Start a New Repository**

- In the directory with your code:
  - git init
  - -git add.
  - git commit -m "initial message"
- You now have a .git directory with a database of your files
- Revision numbers are SHA1 numbers, same for the same content

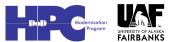

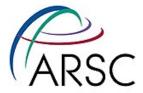

## From a Repository

- From a git url:
  - git clone <url>
- Could be another local directory
- From an svn url:
  - git svn clone <url>
- Default is to suck down the entire history into the database

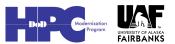

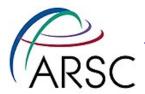

## Main git commands

- add add sources to next commit
- commit check in changes locally
- checkout change branches
- push send your changes to a remote site
- pull/fetch get changes from remote site
- status find out which files would change on commit
- diff find out what's different between index and current sandbox
- help

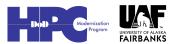

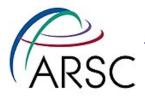

## **Example**

- Change/add some local files
  - git add newfile
  - git commit
- "git add" adds files to the commit list for the next commit
- Can selectively add only some of your changes to make logical commits
  - git commit -a #commits all changes

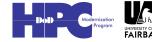

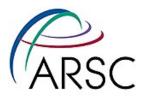

### Svn example

```
% ls /tmp/cpp
branches tags trunk
 import whole directory
% svn import /tmp/cpp \
     file:///local/path -m "initial import"
% rm -rf /tmp/cpp
# want to be working in checked-out copy
% svn checkout \
      file:///local/path/cpp/trunk cpp
% cd cpp
[make some changes]
% syn commit
```

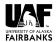

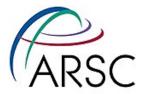

## **Git example**

```
% ls /my/src/cpp
cpp.h cpp.c Makefile ...
% cd /my/src/cpp
% git init
# Tell git which files to track
% git add .
% git commit
[make some changes]
% git commit -a
```

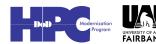

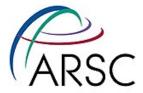

#### **Comments on Previous**

- No more need to set up the branches, tags, trunk nonsense
- No more need to delete the starting directory and checkout fresh
- Tracked files have to be explicitly added

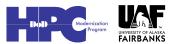

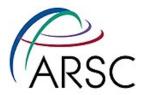

#### **What about Branches?**

- See the branches:
  - git branch
- Make a new branch:
  - git branch <new> # copy of current
- Switch to that new branch:
  - git checkout <new>
- Both in one:
  - git branch -b <new>

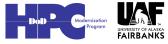

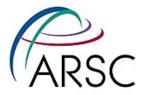

## **Seeing History**

- git log
- gitk (gui)
- git diff HEAD^
- git log HEAD^^^ or HEAD~3
- git diff b324a87 (SHA1)
- git diff --cached (between index and HEAD)

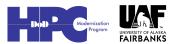

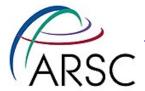

#### Index?

- The index is a store of what would be checked in on "commit"
- "git diff" shows difference between index and current sandbox
- "git diff HEAD" shows difference between last checked in and sandbox

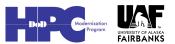

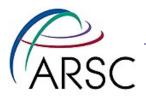

#### Coordination

- Coordinate code on multiple systems
- Coordinate between multiple programmers
- Can be common version or different branches

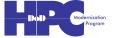

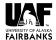

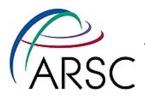

## **Updates**

- An update when two people have changed things can involve:
  - No conflict because changes are in different places
  - Conflict because two different changes to the same region in the code
- If there is a conflict this must be resolved by human intervention
- One option is to reset (undo)

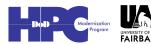

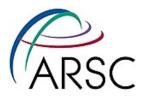

## Other git commands

- delete no longer need a file
- move rename a file or move to new location
- merge merge changes from another branch
- cherry-pick pick one update from some other branch
- remote register a remote repo
- rebase reorder the history in your local repo

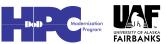

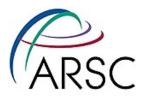

#### **Revision Numbers**

- git uses a database to store the files
- The branch has one revision number to describe that snapshot – it's a SHA1 with 40 characters
- Can see the numbers with "git log"
- Every commit creates a new revision number

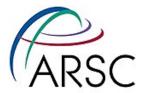

#### **Branches**

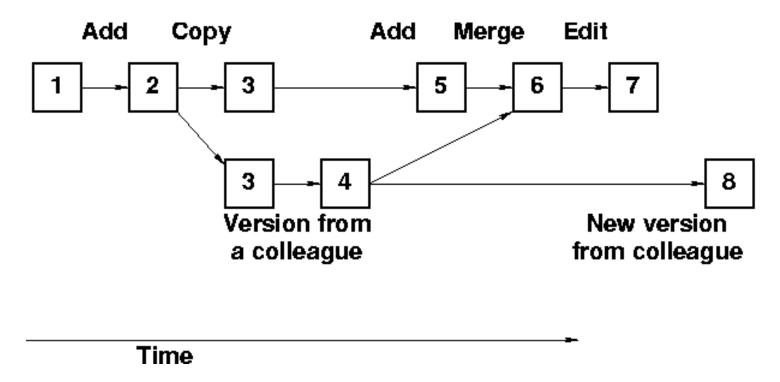

- Branch can be just for one or a few files or the whole ROMS tree
- Rebase can be used to put change 7 after 8

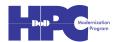

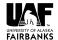

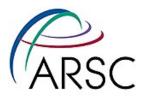

#### **Conflicts**

- If there is a conflict, git will let you know
- The merge failures will look something like:

```
Clean code before
<<<<<< HEAD:<file>
My code
======
New code
>>>>>> branch:<file>
Clean code after
```

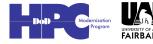

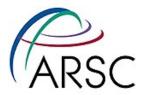

#### **More Conflicts**

 Once you've cleaned up the mess, tell git you're ready:

git add filename

- This will cause git to place the new version into the index
- You can instead toss your changes with:

git checkout HEAD filename

 Once all the files are clear (check with "git status") commit the index to the repo:

git commit

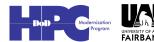

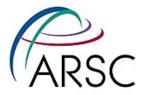

## **Git Svn Handshaking**

- Not quite as robust as git alone
  - git svn clone <url>
  - git svn clone -s -r 1043 <url>
  - git svn rebase # fetch from upstream
  - git svn dcommit # commit to upstream
  - git svn log

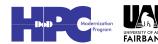

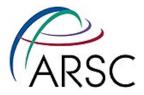

#### **Drawbacks?**

- Best with one project per repository (roms, plotting, matlab tools all separate entities)
- More rope to hang yourself... and I don't know how to fix a sandbox that's in an odd state

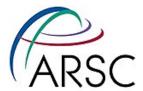

### **My Insane Repo Collection**

- Bare repository on cygnus (Linux workstation)
- Cloned to each supercomputer via ssh
- Cloned to Enrique's system via ssh
- git-svn only working on Mac laptop
- Mac has git-svn directory, plus clone of cygnus repo, probably soon NCAR git-svn repo

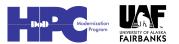

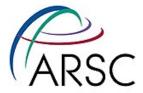

### **My Branches**

- Copy of the svn code
- Copy of a very similar code in the bare cygnus repo
- Copy of the fish branch
- Any other thing I'm working on temporarily

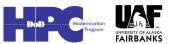

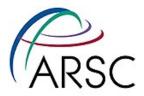

#### **Learn more**

- Version Control with Git, by Jon Loeliger, 2009, O'Reilly
- Online at
  - http://git-scm.com/documentation -
  - there are even videos
- git help

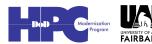

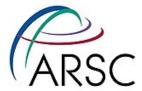

## **Work Along?**

- git config --global user.name "me"
- git config --global user.email "me@work"
- git config --global color.ui "auto"
- Find some code to track...

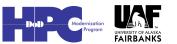

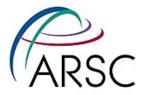

## **In Code Directory**

- git init
- git add . # or git add \*.f
- git commit # -m "message
- make a change....
- git status
- git commit -a

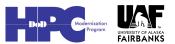

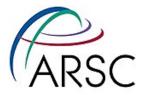

## **Ignoring Files**

- Edit .gitignore
- git add .gitignore
- git diff
- git commit
- gitk
- Can look at .git/config

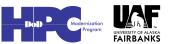

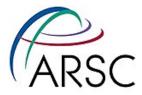

#### **Branches**

- git branch hotter
- git checkout hotter
- Edit some file
- git commit -a
- git checkout master
- Edit same file
- git merge hotter

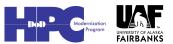

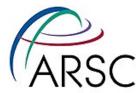

#### **Conflict? then Clone**

- Fix conflict
- git add file
- git commit
- git branch -D hotter
- cd ...
- git clone dir1 dir2
- Check dir2/.git/config

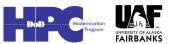